# Le nouveau « Pack Local » de Google

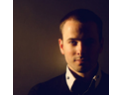

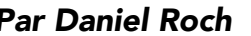

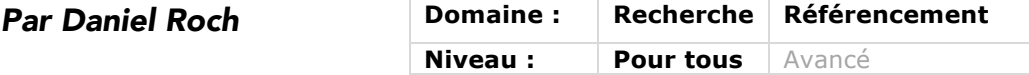

*Google a toujours amélioré son moteur de recherche avec des résultats enrichis en fonction de l'expression tapée par l'internaute : images, vidéo, liens locaux, actualités ou encore des informations issus du Knowledge Graph. Ces résultats évoluent constamment et depuis début août 2015, une petite révolution a eu lieu dans les résultats locaux en affichant maintenant un nombre très restreint de résultats, mais surtout une interface modifiée. Retour sur ce changement brutal des résultats locaux de Google.*

## *Le pack local, c'est quoi ?*

Le « pack local » est un élément que l'on voit fréquemment dans les résultats de recherche de Google : il s'agit ni plus ni moins que de l'affichage des résultats locaux. Par exemple dans l'image de la figure 1, voici un résultat du pack local sur la requête « garage automobile » depuis la localisation géographique « Nantes ».

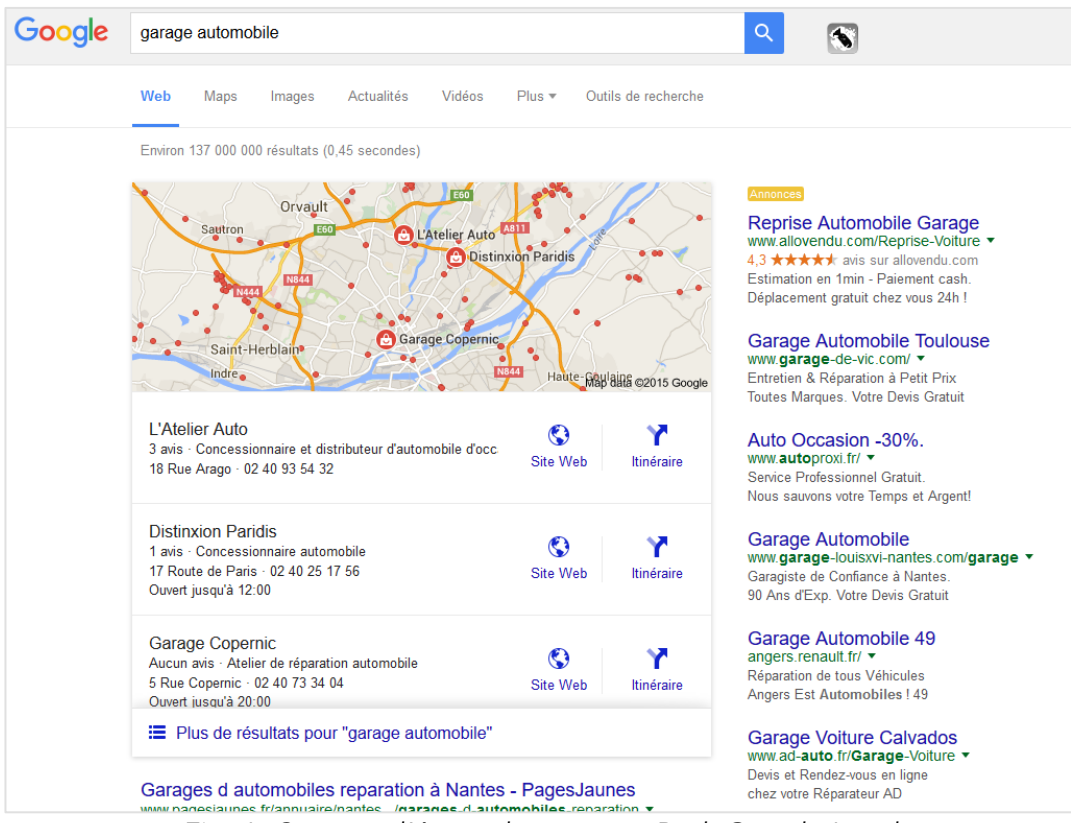

*Fig. 1. Capture d'écran du nouveau Pack Google Local*

Ce type de résultats s'affiche pour certaines requêtes, dès lors que le moteur de recherche estime que la demande de l'internaute peut correspondre à un besoin local, et que des entreprises correspondent à cette demande et sont disponibles (parmi celles inscrites dans le Google My Business, anciennement appelé Local Business Center : https://www.google.com/intl/fr/business/).

Auparavant, ce pack avait un autre affichage avec plus de résultats ou encore un accès direct à la page Google+ (nous en reparlerons plus loin dans cet article) : voir fig.2.

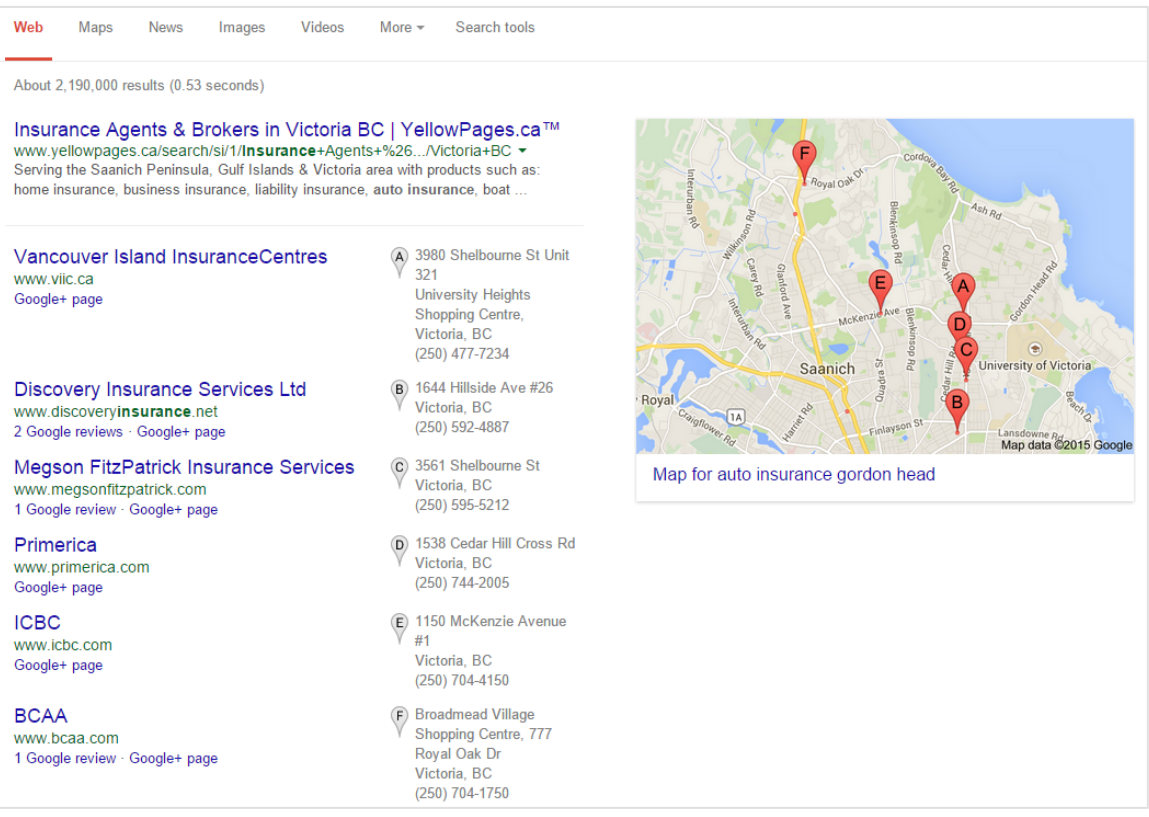

*Fig. 2. L'ancien affichage du pack Google Local*

Ce pack local existe en réalité depuis très longtemps. En 2004, Google présentait ainsi la création de Google Local, son service pour créer et afficher des fiches d'établissement de proximité, suivi en 2005 d'une arrivée sur mobile de ce même service (https://www.google.fr/about/company/history/).

Google le fait évoluer au fur et à mesure des années en fonction de ses besoins. Jusqu'à début août 2015, ce pack local affichait par exemple 7 résultats, mais son interface a été profondément modifiée.

#### *Quels sont les nouveautés du pack local ?*

Depuis la mise à jour de ce dernier, Google a en effet fortement limité le nombre de résultats en passant de 7 à 3 liens affichés uniquement, réduisant ainsi drastiquement le nombre de sites web qui peuvent profiter de ce type de visibilité.

**© Abondance.com - Lettre "Recherche & Référencement" #174 - Octobre 2015**

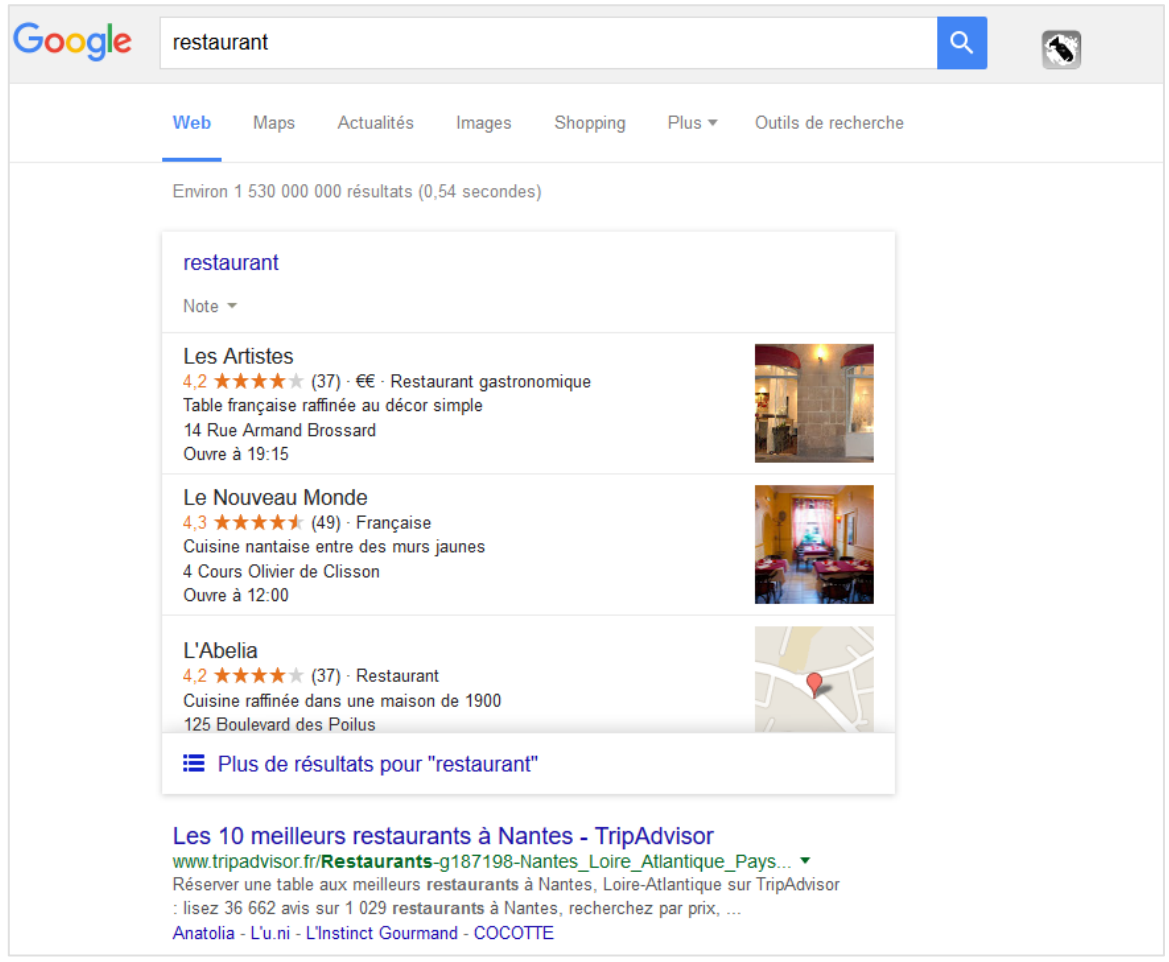

*Fig. 3. Un autre exemple de ce type d'affichage réduit des résultats locaux, ici avec la requête « Restaurant ».*

Autre changement également, les nouveaux résultats locaux n'affichent plus de référence aux pages Google My Business qui étaient auparavant directement accessibles, mais affichent par contre directement les horaires d'ouverture.

Désormais, l'utilisateur a uniquement 3 possibilités pour chaque résultat :

- Cliquer sur le résultat pour en ouvrir la page de détail ;
- Calculer un itinéraire ;
- Se rendre sur le site si l'entreprise en a un avec un éventuel bouton « Site Web ».

Ce bouton site web n'est d'ailleurs pas systématique. Si l'on regarde les figures n°1 et n°3 ci-dessus, on voit clairement que Google modifie sa manière d'afficher ou non certains éléments de l'interface. Sur la requête « Garage », Google affiche en effet les boutons « Site web » et « Itinéraire », ce qu'il ne fait pas dans notre test de la requête « Restaurant ». Il fait de même par rapport au numéro de téléphone de l'entreprise dans les descriptions de ces résultats.

Comme avant, il existe toujours un lien « Plus de résultats pour » si l'utilisateur souhaite afficher plus de 3 résultats locaux pour sa requête. Actuellement, aucun test n'a démontré si l'internaute utilise ou non ce bouton pour pouvoir accéder à des résultats locaux supplémentaires.

Lors du clic sur un résultat, l'affichage vous amène sur une interface ressemblant à celle de Google Maps : la carte à droite, la listes des résultats pour la requête à gauche, et le détail du résultat cliqué au milieu, avec l'affichage notamment des avis clients, les horaires d'ouverture détaillés ou encore l'accès aux images mises en ligne par l'entreprise (et notamment une éventuelle visite virtuelle). Voir fig. 4.

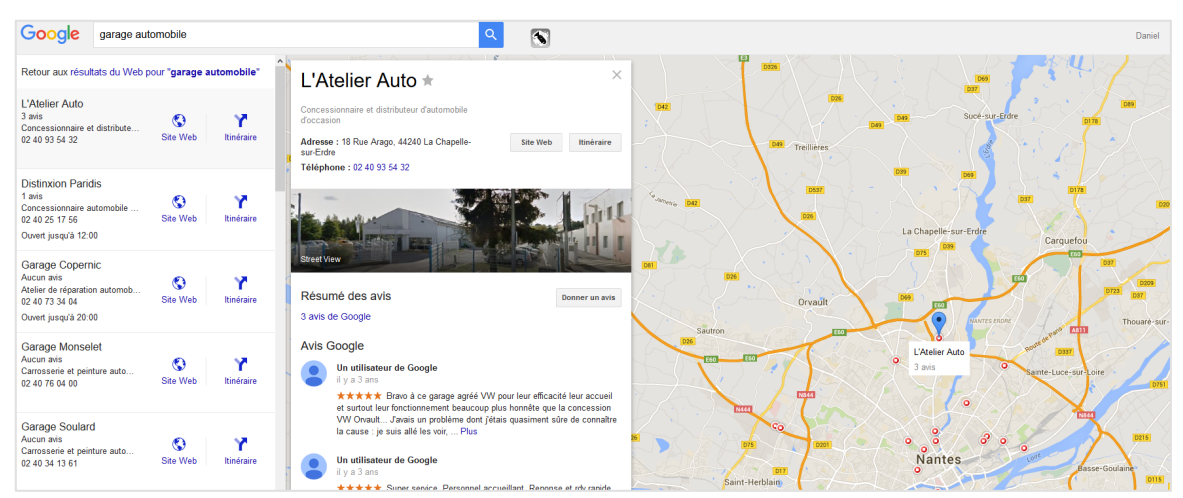

*Fig. 4. Le détail d'un résultat quand on clique sur un des liens*

Petit souci de cette mise à jour : la carte affiche désormais la position géographique exacte de chaque résultat local, y compris pour ceux qui ne souhaitaient pas l'afficher de manière explicite, comme dans l'exemple du plombier de la figure 5.

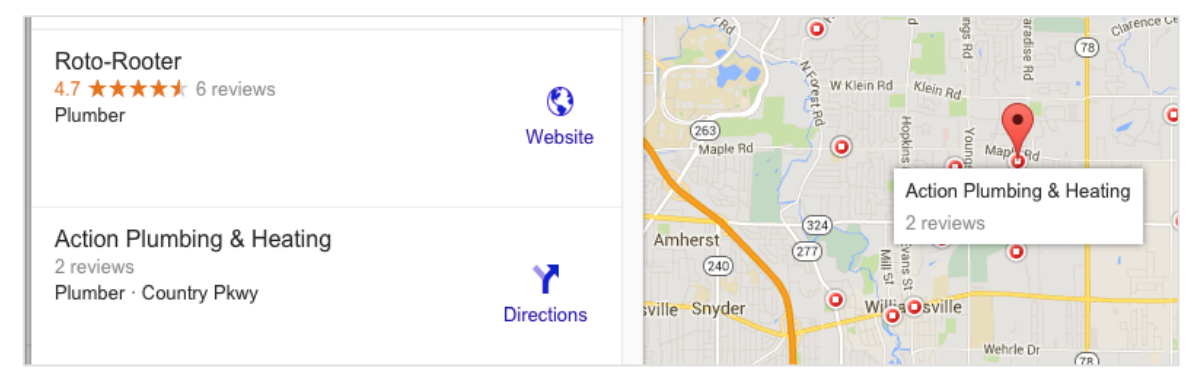

*Fig. 5. Un exemple de résultat local dans lequel l'adresse n'apparaît pas à gauche, mais où l'entreprise est correctement située sur la carte à droite. Source de cette information et de l'image : Phil Rozek http://blumenthals.com/blog/2015/08/07/thoughts-about-the-newlocal-stack-display/*

Sachez aussi que la version française de ce pack reste encore limitée. Aux États-Unis, des filtres sont ajoutés pour pouvoir affiner ou non les résultats de ce type de recherche : notation, prix, horaires d'ouverture…

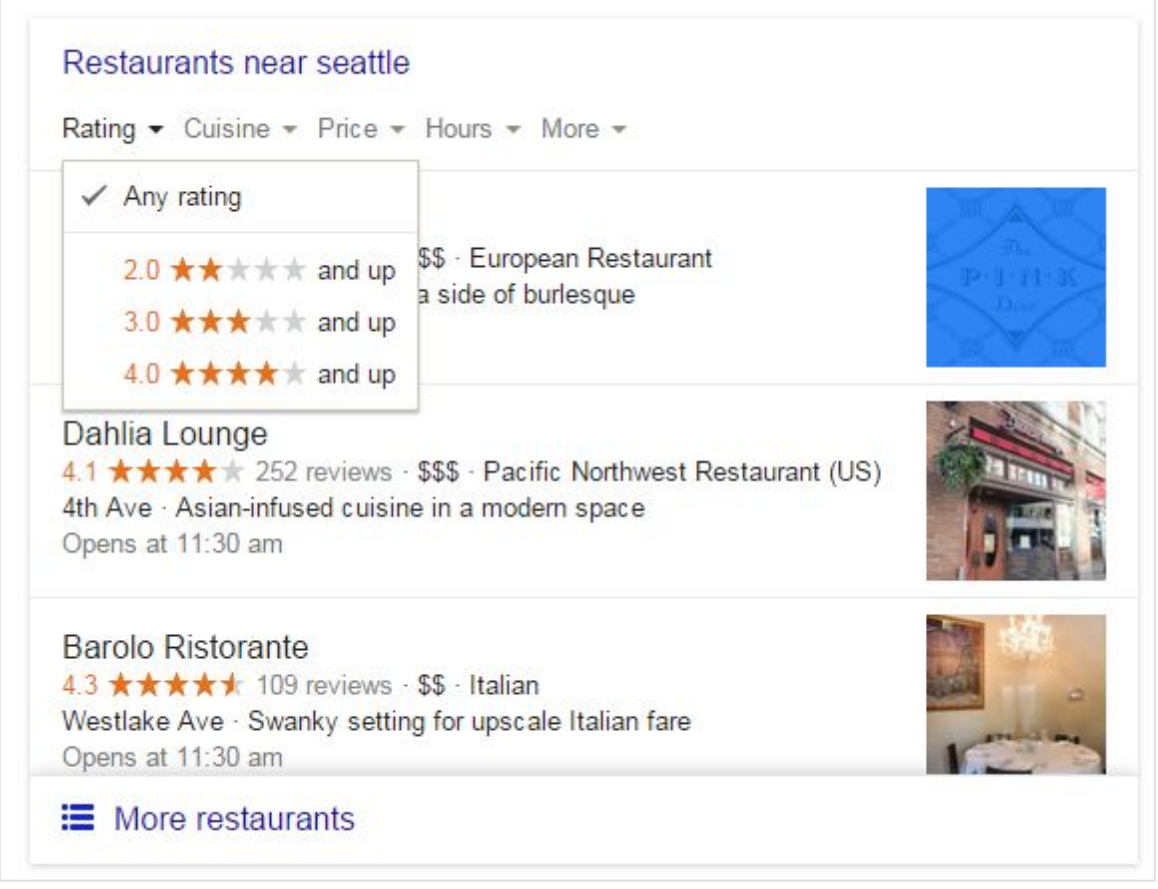

*Fig. 6. Des filtres sont disponibles, mais uniquement sur Google.com Source de l'image : https://moz.com/blog/google-local-snack-pack-shakeup*

# *Pourquoi Google a-t-il fait ces modifications ?*

Il existe plusieurs raisons à cette modification. La première est un changement de stratégie de la part du moteur de recherche qui commence doucement à se séparer de Google+. Ce réseau social était en effet obligatoire et intégré dans ses autres produits : Youtube, Avis Google, Google Local Business Center… Peu à peu, Google semble vouloir s'en débarrasser. Google+ n'est en effet plus accessible en un clic depuis le bandeau en haut de la page d'accueil de Google, et n'est plus nécessaire non plus pour utiliser les autres services de la firme.

La seconde raison est monétaire : le modèle économique de Google est la publicité en ligne. La firme doit donc maximiser le nombre de clics sur les annonces. En réduisant de 7 à 3 le nombre de résultats locaux, un certain nombre d'entreprise va perdre de la visibilité, et sera ainsi incitée à investir dans Adwords pour compenser cette perte de trafic.

Google cherche aussi à uniformiser son interface. Depuis quelques temps déjà, le trafic mobile (téléphone et tablette) dépasse le trafic desktop traditionnel (sur ordinateur). Il est donc parfaitement logique pour le moteur de recherche d'adapter son interface entre les versions mobile et desktop. Par exemple, la figure 7 montre les affichages actuels sur mobile (captures réalisées depuis un téléphone Android le 07/10/2015).

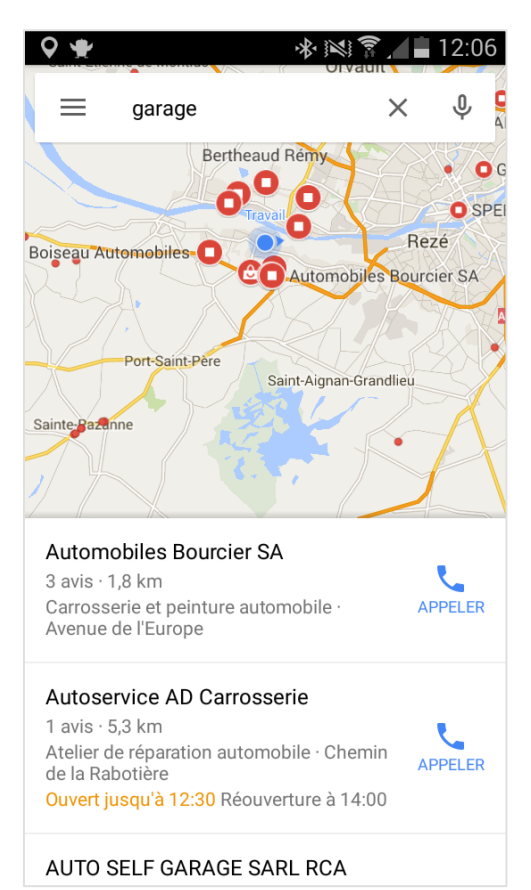

*Fig. 7. Des résultats locaux dans l'application Google Maps*

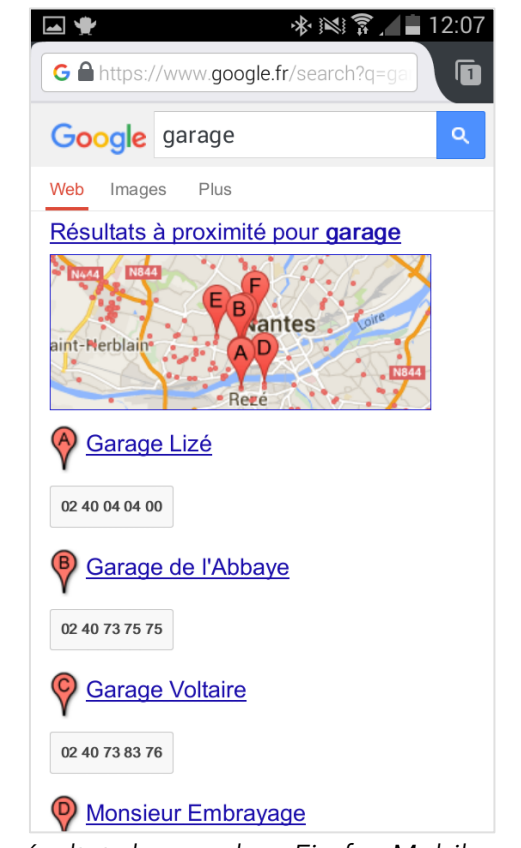

*Fig. 8. Des résultats locaux dans Firefox Mobile sur Google.fr (avec donc encore l'ancien affichage)*

Et dernière raison, Google change sa façon également de promouvoir les services à domicile de proximité. Aux Etats-Unis, Google fait en effet des tests d'affichage de certains métiers dans les résultats locaux avec des résultats de recherche locaux payants, avec des prestataires « qualifiés ». En voici un exemple, figure 9, sur San Francisco et des plombiers « sponsorisés et certifiés ».

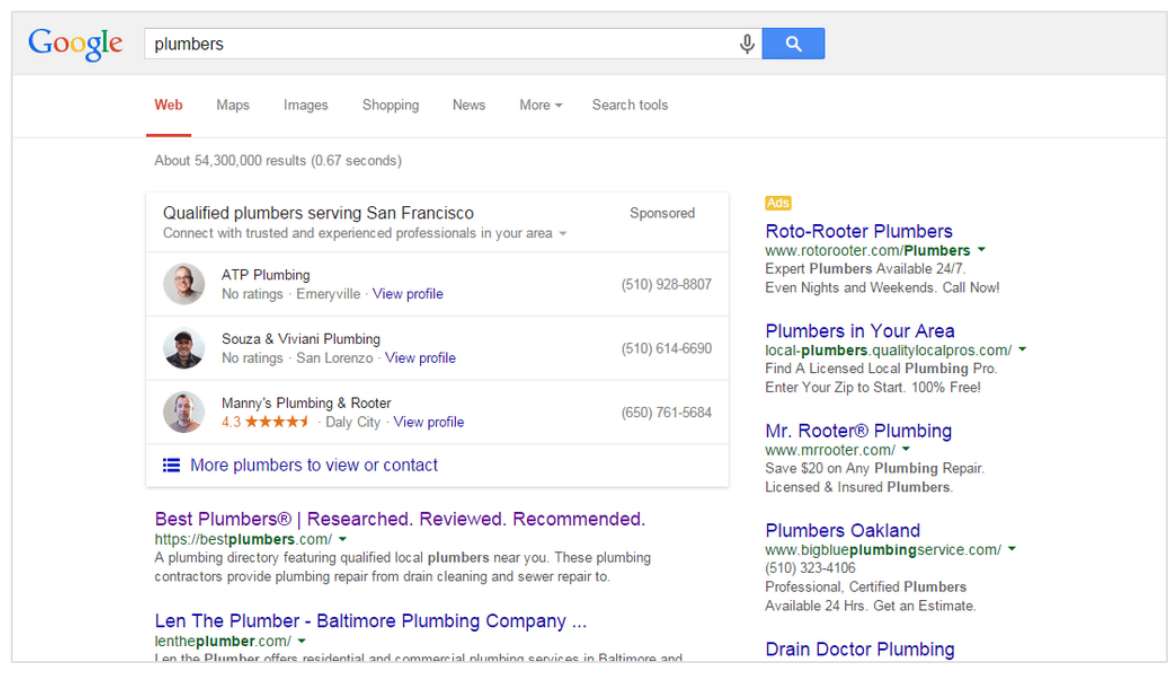

*Fig. 9. Des tests de résultats locaux payants sont en cours chez Google*

On peut donc supposer à terme qu'il faudra payer pour être présent dans les résultats locaux de Google.

Sources :

• http://blumenthals.com/blog/2015/07/29/google-testing-home-services-marketplacesnak-paks/

• https://twitter.com/adwords/status/626469899112685568

### *L'impact sur l'utilisateur*

L'impact que cela peut avoir sur l'internaute et sa manière de naviguer est encore flou. Actuellement, seule une société a réalisé des tests utilisateurs pour comprendre comment un utilisateur pouvait cliquer dans les résultats de Google avec le nouveau pack local (https://jurisdigital.com/click-study-the-new-3-pack-where-users-are-clicking/). Attention cependant, le test a porté sur 200 clics, et ne peut donc être considéré comme fiable, statistiquement parlant.

Lors de ce test, 43 clics ont été fait sur le nouveau pack local, ce qui représenterait 21,5% des clics lors de la recherche d'un internaute (fig. 10).

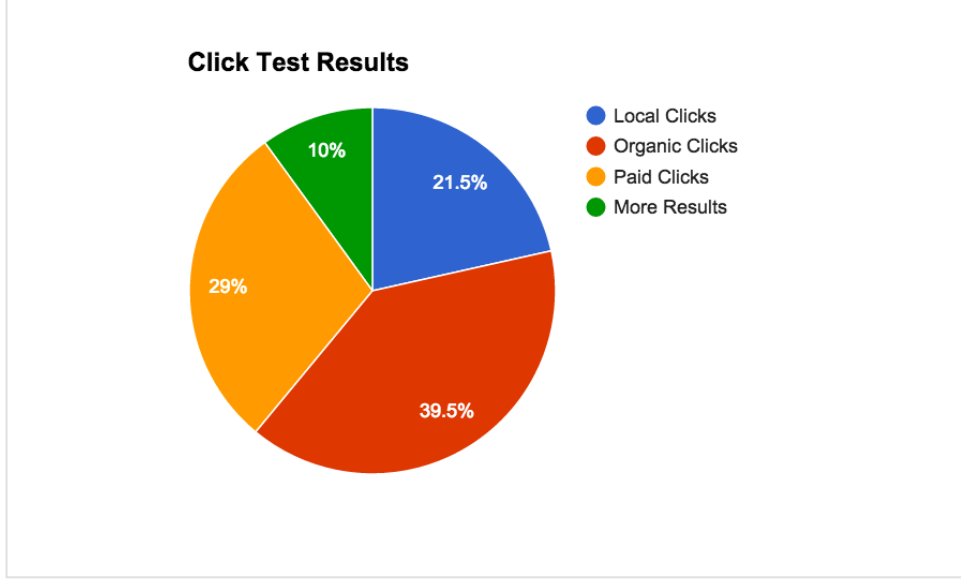

*Fig. 10. La répartition des clics lors du test*

Pour mieux comprendre cette répartition, l'entreprise qui a fait le test a également généré un heatmap des clics, c'est-à-dire une représentation visuelle des clics dans les résultats de Google pour la requête testée (fig. 11).

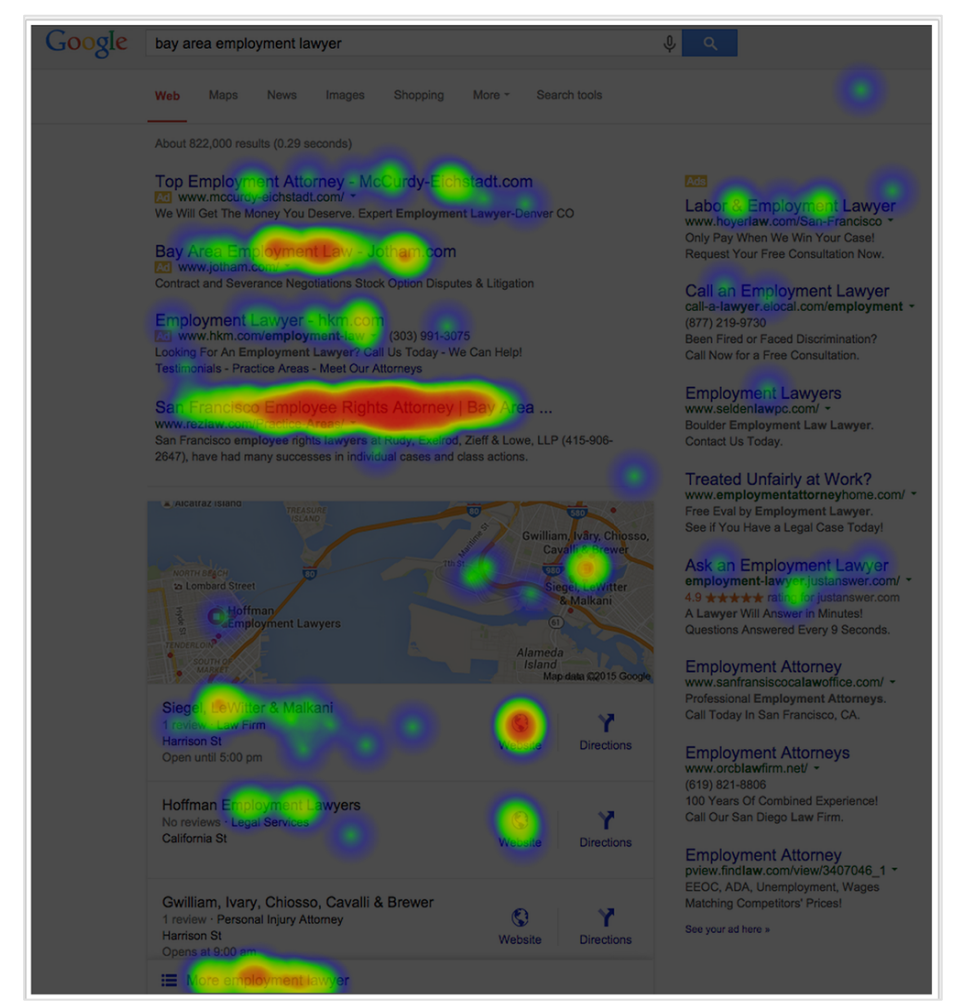

*Fig. 11. Le heatmap des clics avec le nouveau pack Local*

En analysant les données du test en détail, on se rend compte que le bouton « Site Web » est finalement marginal. Dans ce test, il est estimé ainsi que 27% des clics locaux se font sur ce bouton précis, soit à peine 6% des clics totaux qui permettraient à l'entreprise d'attirer des visiteurs directement sur son site web.

# *Quelles stratégies adopter ?*

Le site américain Moz a publié récemment une enquête sur les résultats locaux et leurs critères de classement (https://moz.com/local-search-ranking-factors). Malheureusement, nous ne savons pas si cette étude a été menée avant, pendant ou après la mise à jour du pack local, ni si ceux qui y ont répondu ont eu connaissance du test réalisé sur les futures annonces locales payantes (publication fin Septembre).

Il est intéressant cependant de voir comment les spécialistes anglophones du référencement naturel évaluent les différents critères de référencement « local » d'une entreprise. Parmi ceux-ci, on peut noter :

• 20% des votes sur les signaux présents sur le site lui-même (contenu texte, optimisation des métas…) ;

- 20% des votes sur les backlinks du site ;
- 15 % des votes sur les données de Google My Business ;
- $\bullet$  …

En soi, c'est assez logique. Google dispose d'un algorithme spécifique pour le classement des résultats locaux. Il prend donc en compte un certain nombre de critères et d'informations pour pouvoir classer les sites. Aucune liste officielle n'a été publiée par Google, mais la plupart des référenceurs francophones et anglophones s'accordent sur la liste des critères de pondération suivants (voir fig. 12), avec notamment :

- Tout le contenu de la fiche Google My Business :
	- o Adresse ;
	- o Nom ;
	- o Secteurs d'activités ;
	- o Avis clients ;
	- o Images ;
	- o Visite virtuelle ;
	- o Horaires d'ouverture ;

o …

- Les informations sur le site lui-même :
	- o Balises Title et meta description ;
	- o Adresse postale ;
	- o Page plan d'accès ;
	- o Mentions légales et Whois.

• Les backlinks du site, notamment provenant de sites ayant un une thématique locale et géographique ;

- Dans une moindre mesure :
	- o Les réseaux sociaux ;
	- o Le taux de clic dans les pages de résultat de Google ;
	- o …

La liste de ces critères peut d'ailleurs être retrouvée sur l'étude de Moz.

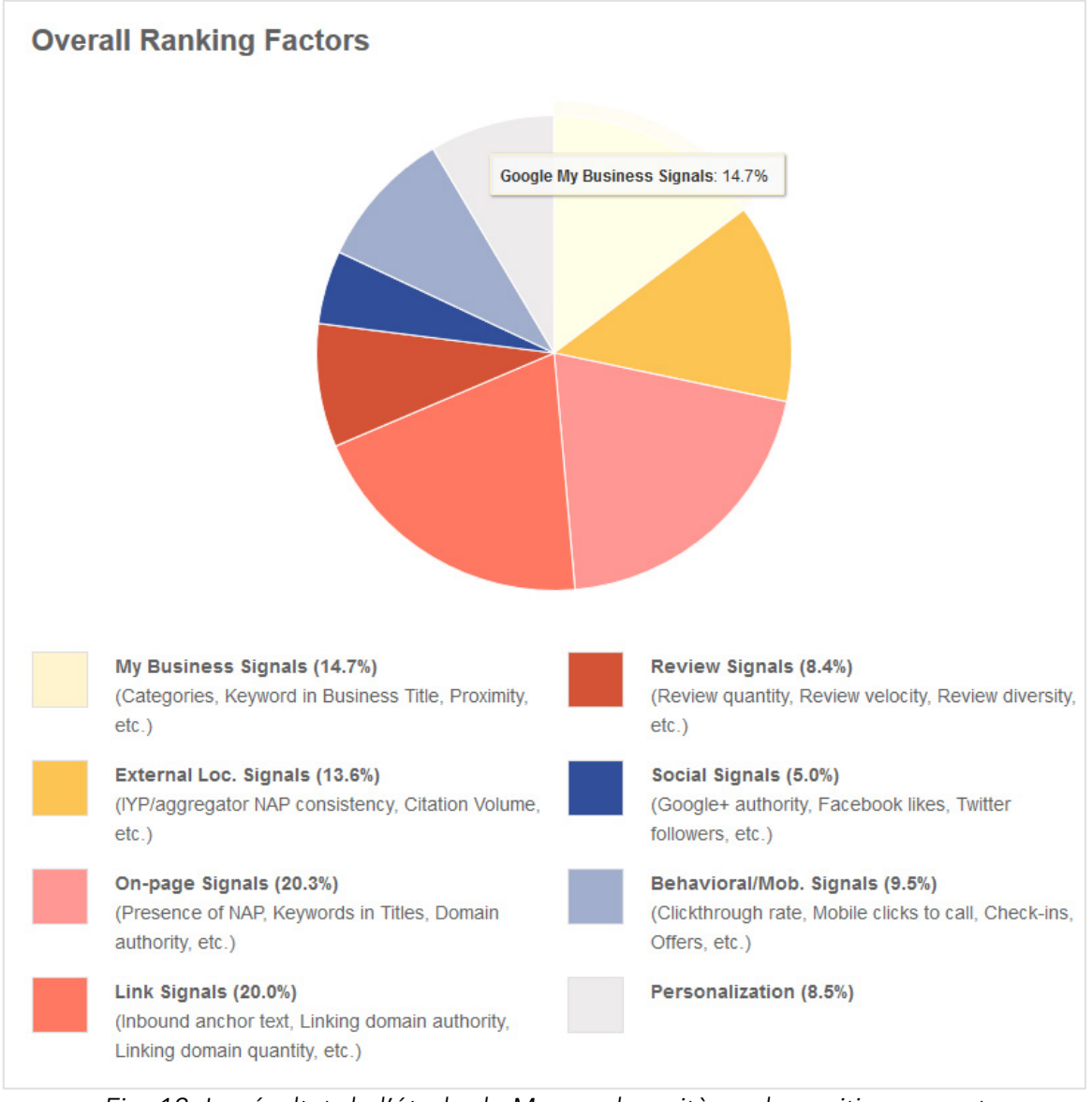

*Fig. 12. Le résultat de l'étude de Moz sur les critères de positionnement pour le référencement local d'un site Internet*

## *Conclusion*

En modifiant ainsi l'ensemble des résultats locaux, Google donne un peu plus de visibilité à trois résultats, et en fait perdre beaucoup pour les autres résultats locaux.

Il faudra donc redoubler d'efforts dans sa fiche My Business, obtenir encore plus d'avis de clients, tout en travaillant toujours le référencement naturel de son site au niveau de son contenu et de ses backlinks pour espérer pouvoir faire partie des 3 résultats mis en avant.

Au final, cela devient donc de plus en plus compliqué pour une entreprise de pouvoir se démarquer de ses concurrents locaux. Cela tombe bien, Google semble préparer l'arrivée des annonces locales payantes…

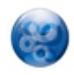

Daniel Roch*, Consultant WordPress, Référencement et Webmarketing chez SeoMix (http://www.seomix.fr/).*